#### Účetní schémata MS Dynamics NAV RTC-základy

# NAVERTICA() A BETTER BOTTOM LINE

Basics of Accounting Schedule design and use

**Skorkovský 16.4.2018 Brno** ,Czech Republic

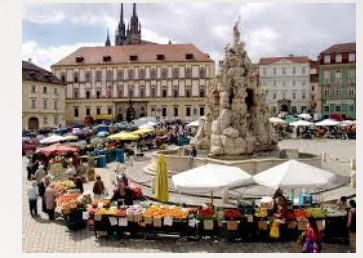

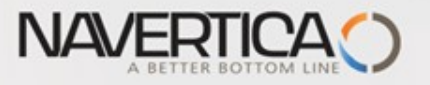

# **Účetní schéma (home study- v angličtině)**

## **O** Benefits

- **User defined templates** used to get reports
- Programming services necessary to create required specific reports are not used – **lower costs and faster access to important data**
- You can use Account schedules to analyse figures in G/L accounts or to compare G/L entries with G/L budget entries
- By employing **user-defined** rows and columns, you can decide exactly which figures you wish to compare and how !!
- This means that you can create as many customized financial statements as you want **without using the Report Designer**.
- **Accounting Schedules** are use to create basic reports such as **Profit and Loss Account** (Income Statements), **Balance Sheet**, **Cash Flow** and **VAT reporting system**

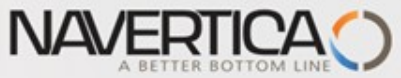

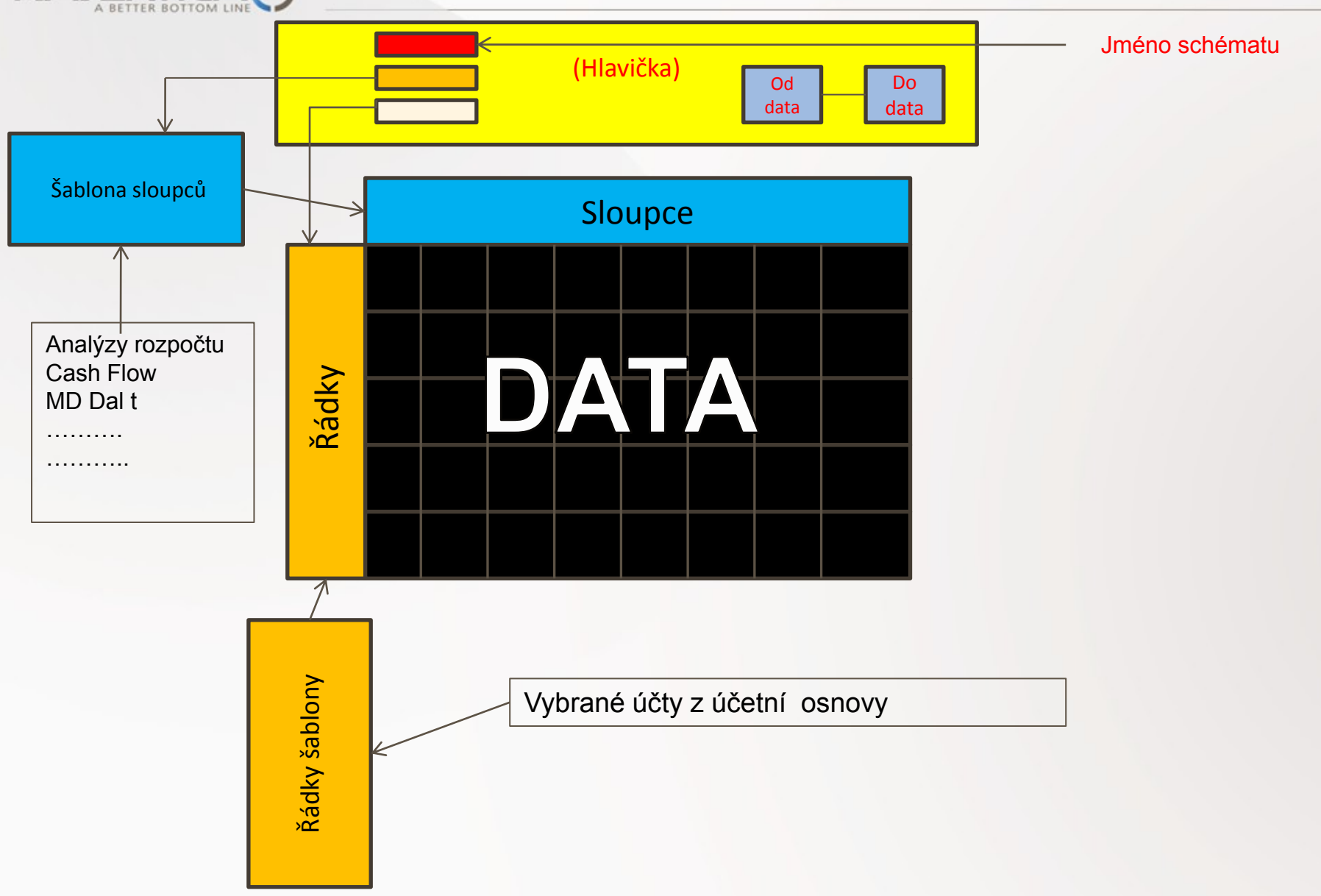

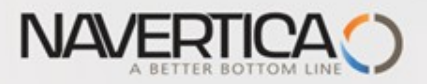

## Nastavení (najít přes vyhledávací okono)

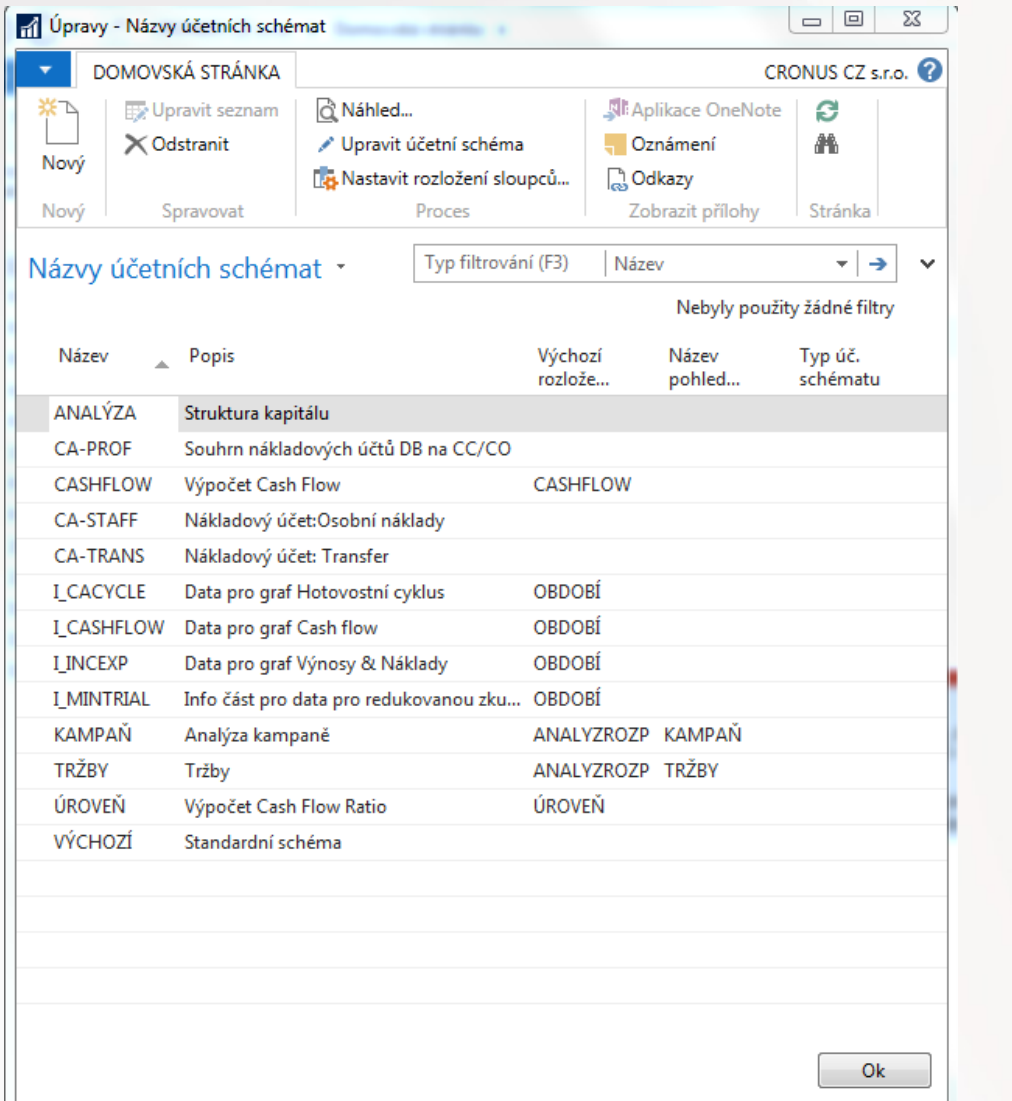

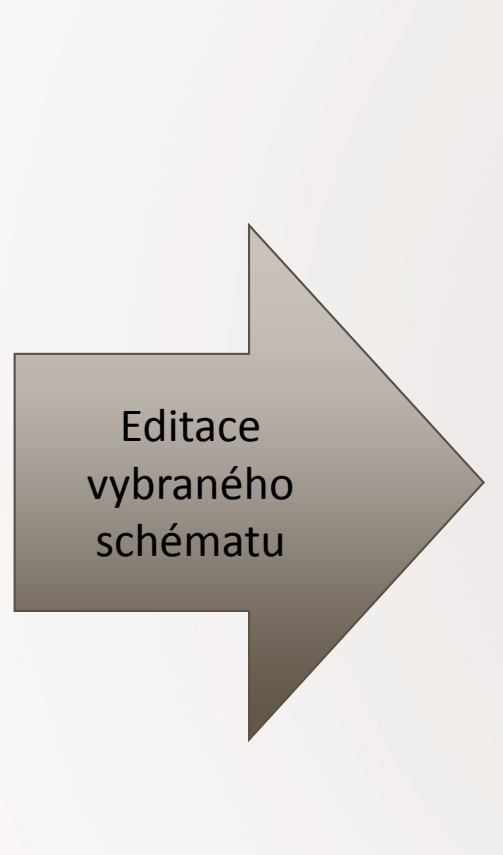

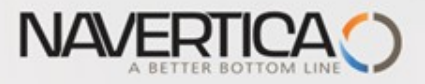

#### Editace účetního schématu

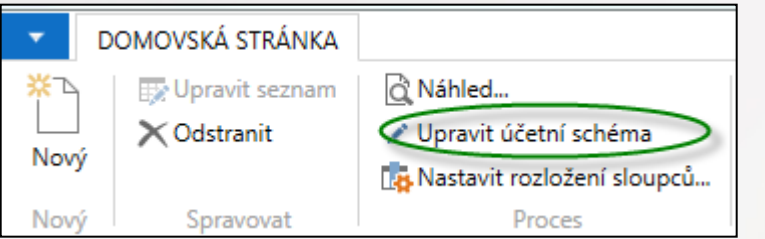

 $\left| \cdot \right|$ 

#### Název: ANALÝZA

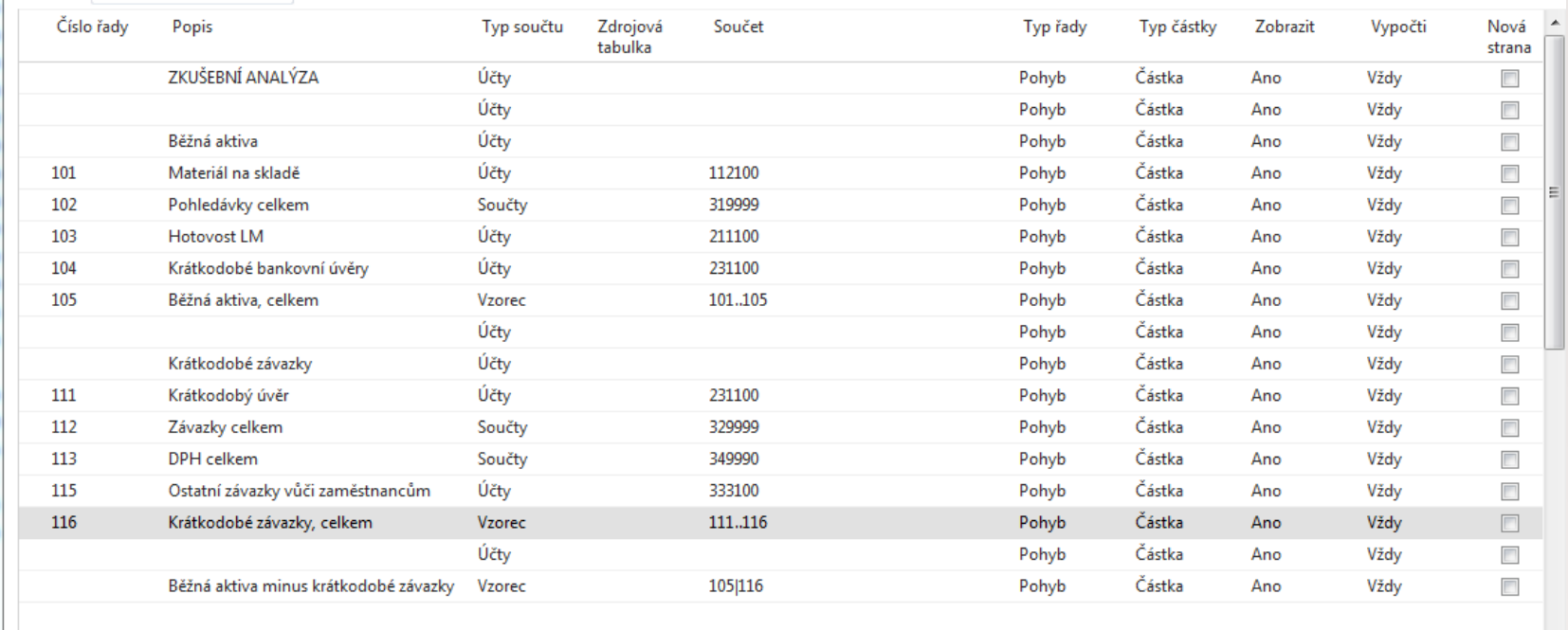

 $\overline{\phantom{a}}$ 

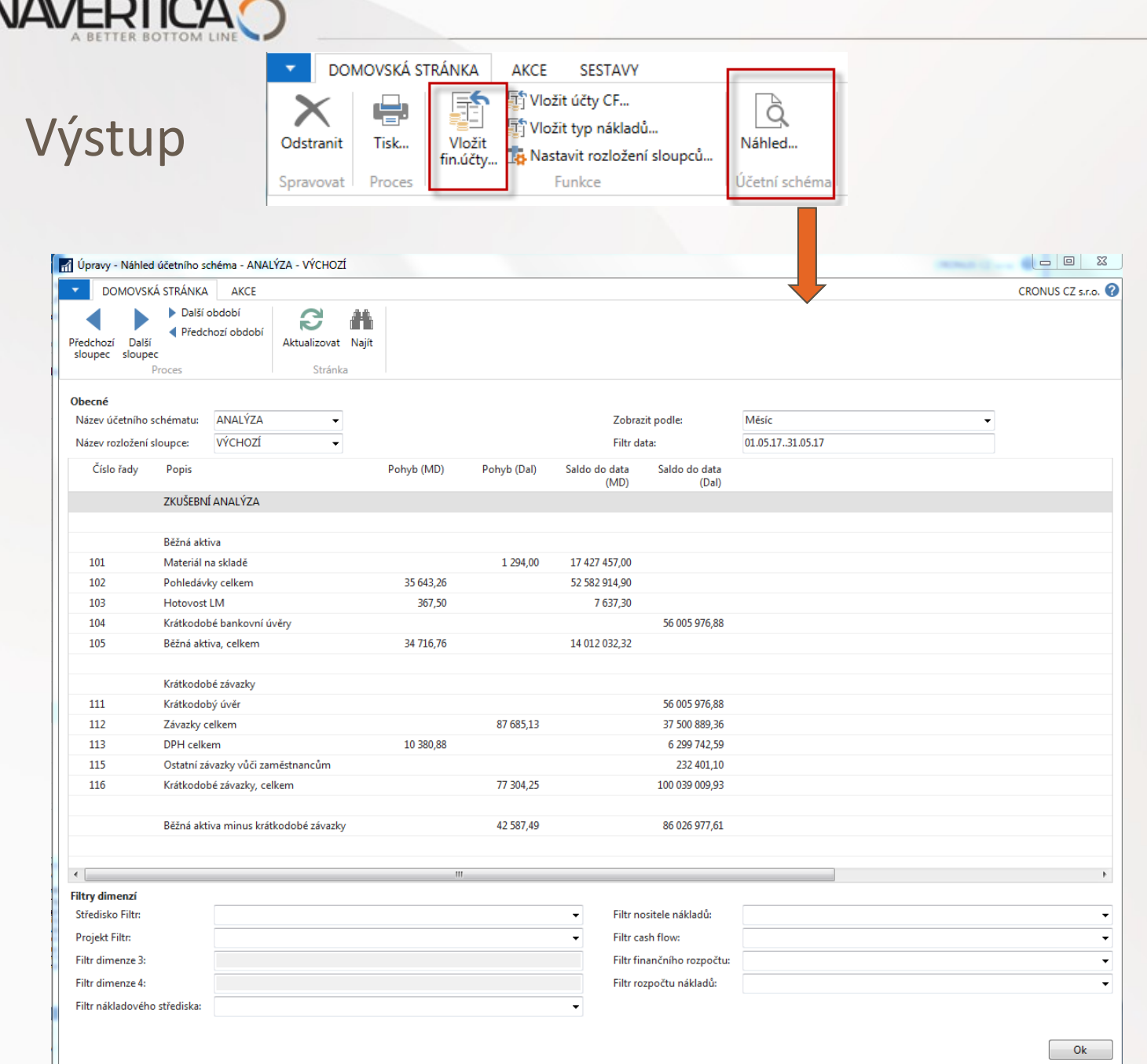

6

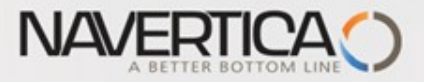

## Terminology I.(English version) – bude komentováno česky vyučujícím

**Row number** — variable which can be changed by user. It serves as a variable for Formulas

# **Totalling Type**

- **Posting Accounts:** The total will be calculated from amounts in posting accounts in the chart of accounts.
- **Total Account** :The total will be calculated from amounts in total and end-total accounts in the chart of accounts
- **Formula**: The total will be calculated from amounts in other rows in the account schedule. You enter the formula in the Totalling field.

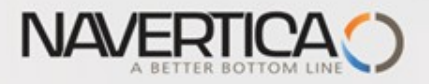

# Zadání dat

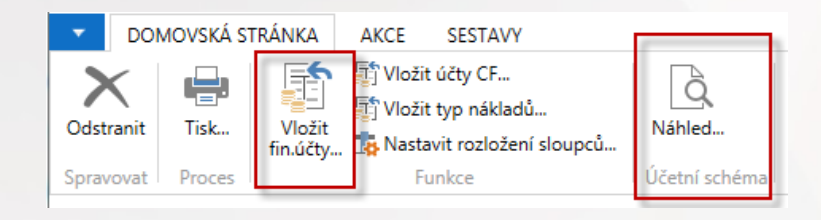

Vkládání účtu z hlavní knihy

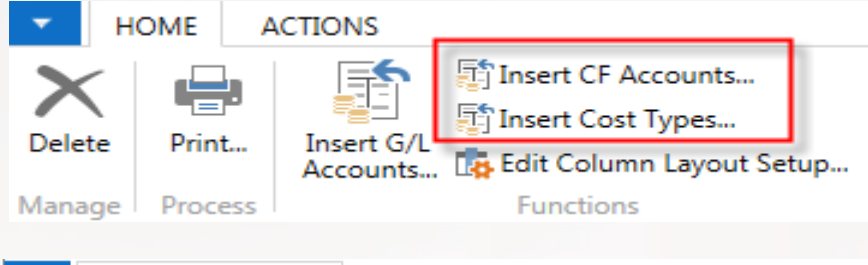

Insert either Cost Flow Account **OR** Cost Types (BPH\_PIS2)

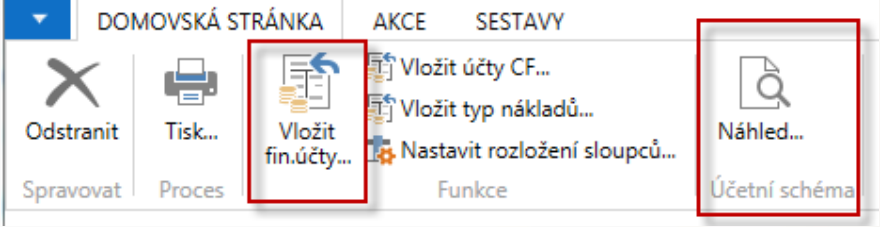

Start náhledu (data z položek)

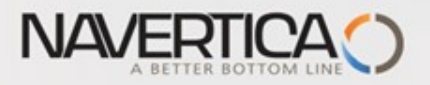

### Vytvoření nového jednoduchého schématu

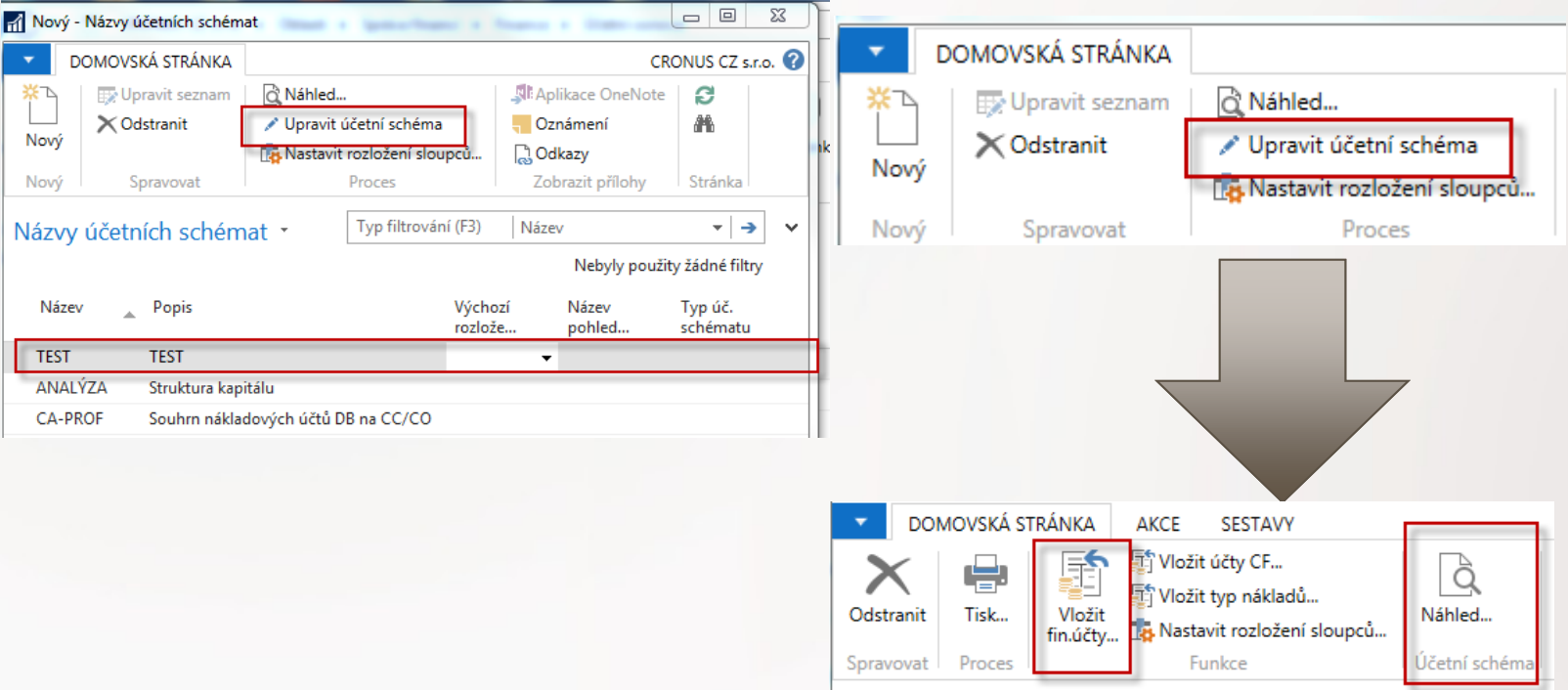

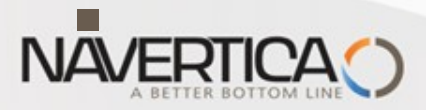

# Vytvoření nového jednoduchého schématu- zdrojová data

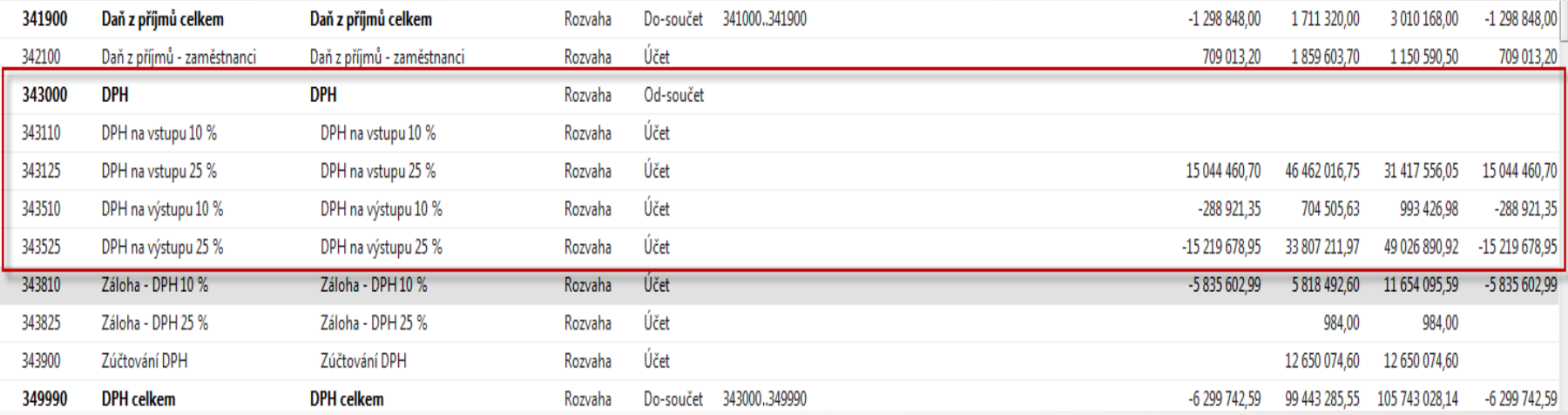

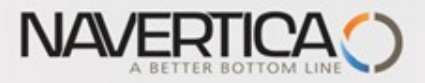

#### Vytvoření nového jednoduchého

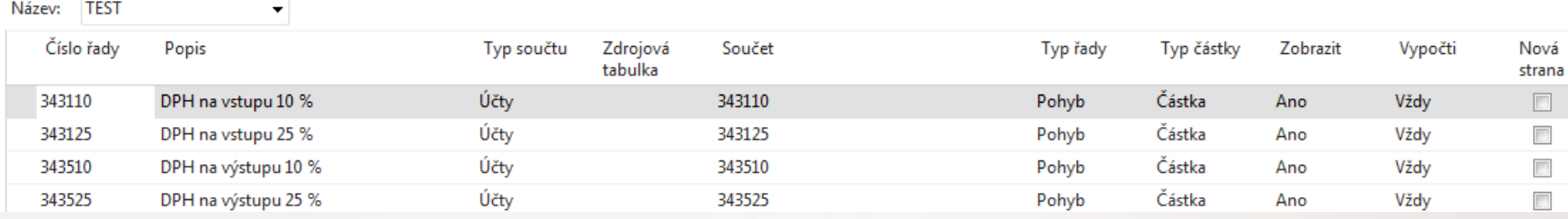

Pro zjednodušení změňte čísla řádků !!! Noví řádky vložte s pomocí Ctrl+Insert.

# Viz další snímek

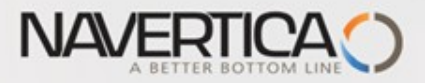

## Před a po úpravě schématu

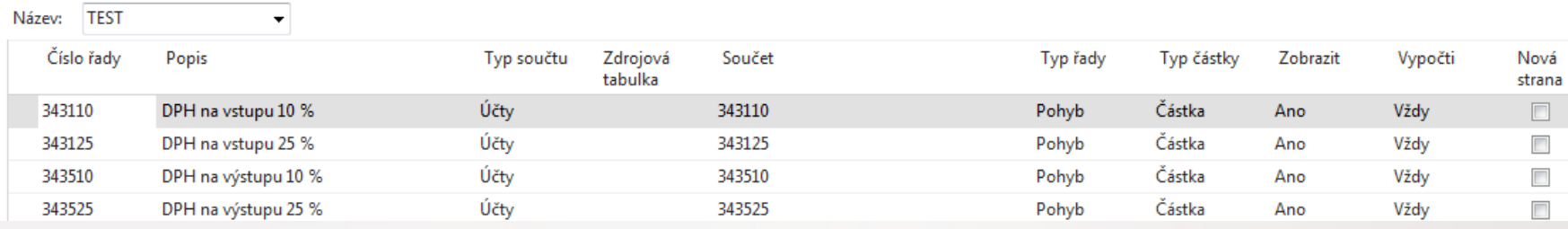

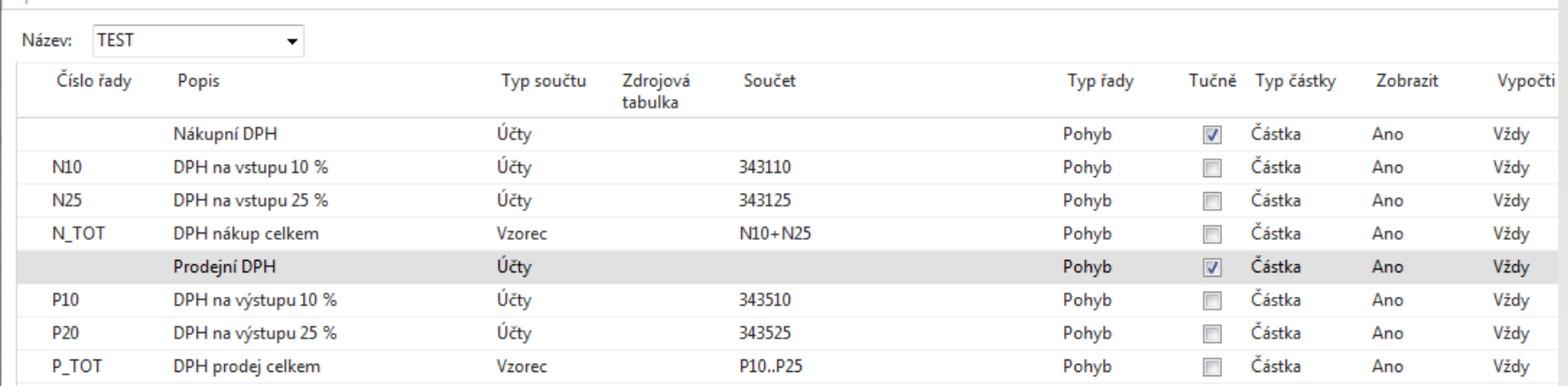

#### Jsou zde vidět dvě varianty zadávání vzorců

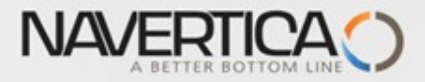

#### Creation of simple Accounting Schedule-final calculation line

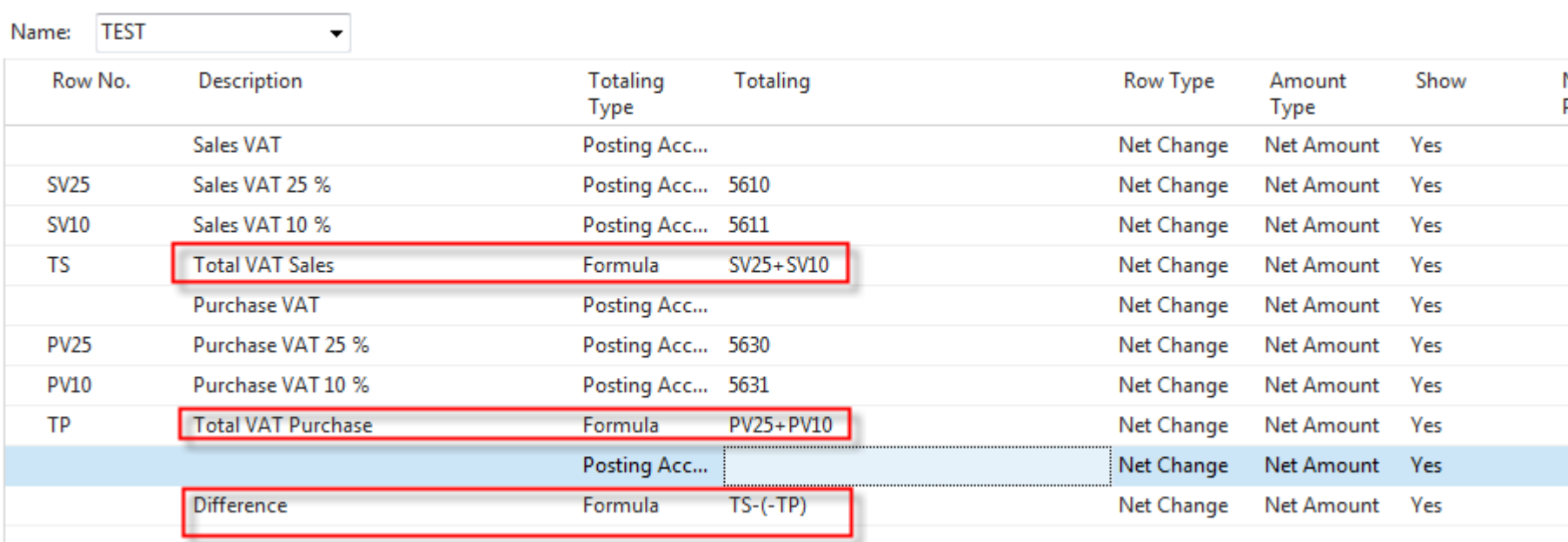

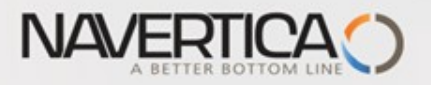

# Náhled

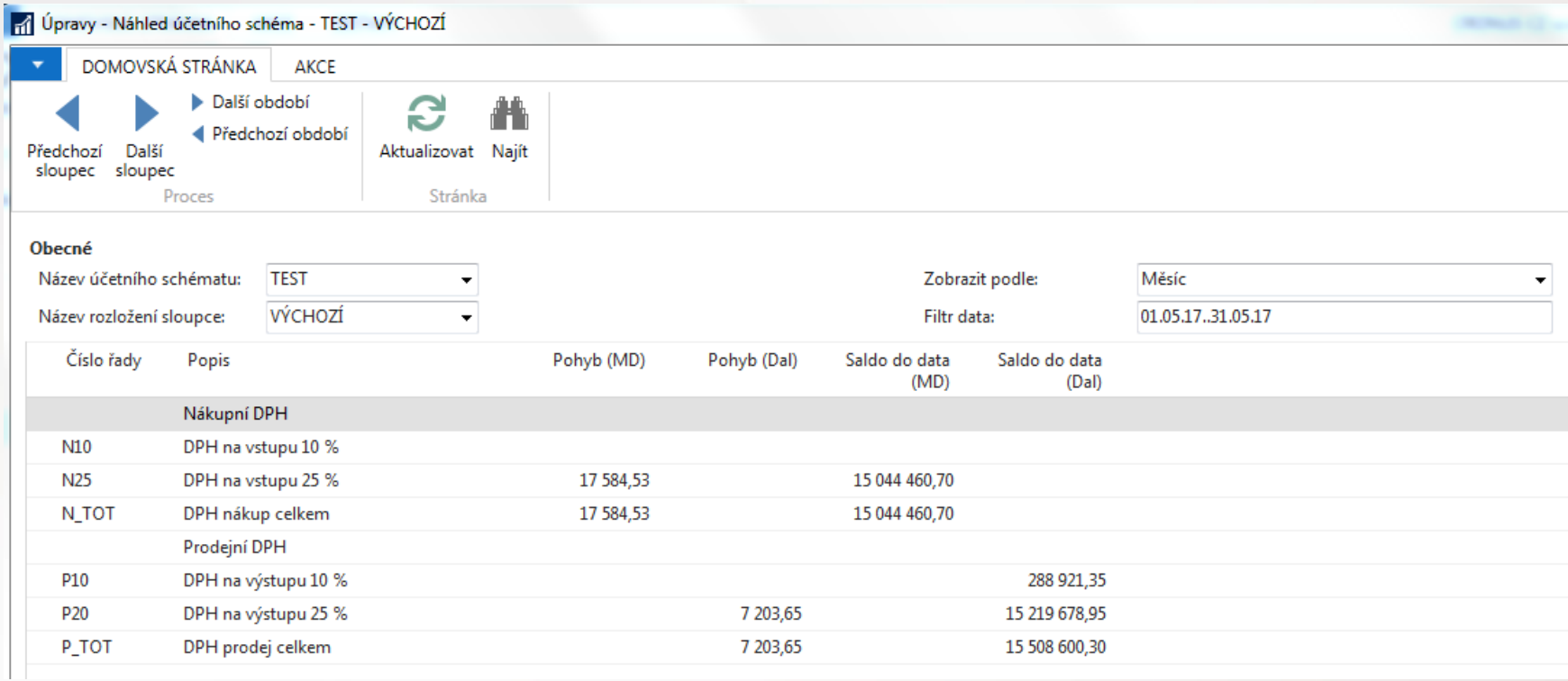

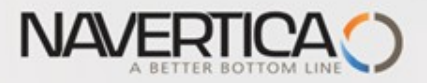

#### Doplnění schématu (pozor na syntax MD a Dal)

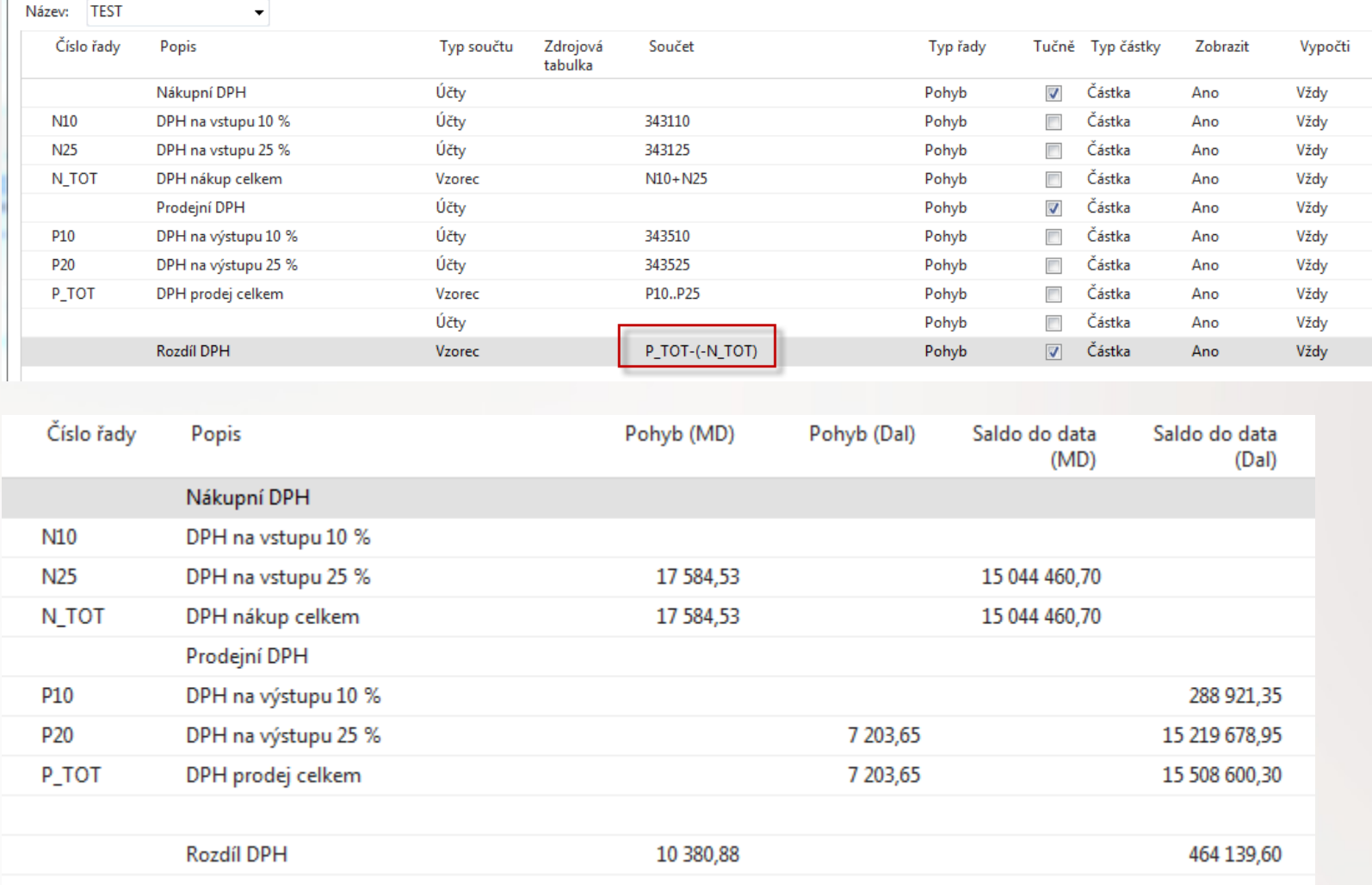

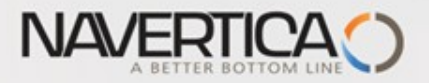

#### Aktualizace položek, které vstupují do analýz

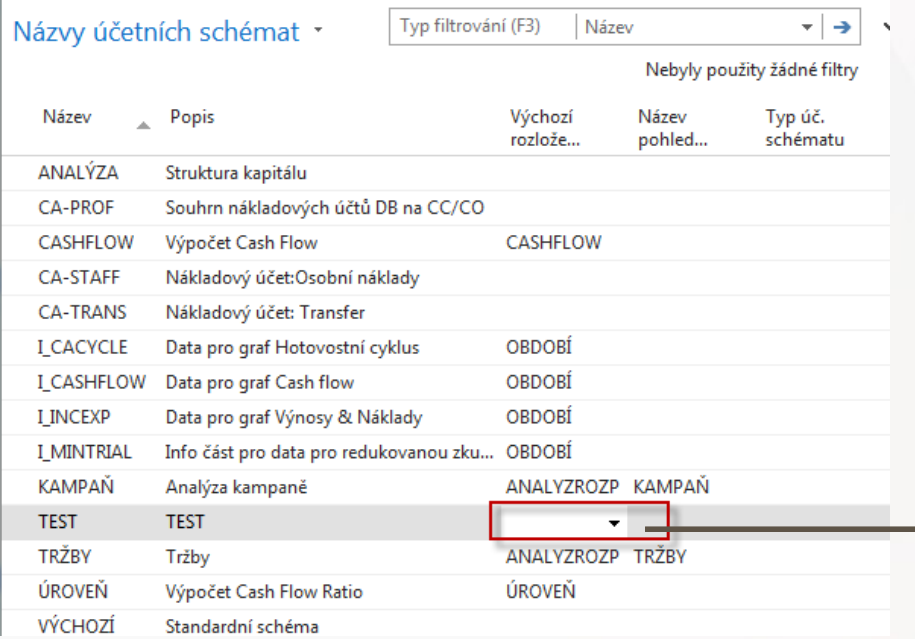

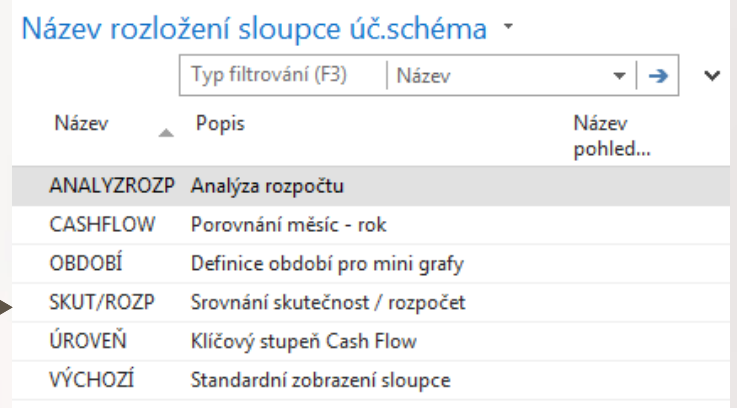

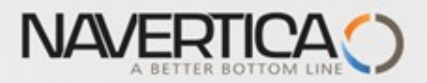

### Aktualizace položek, které vstupují do analýz

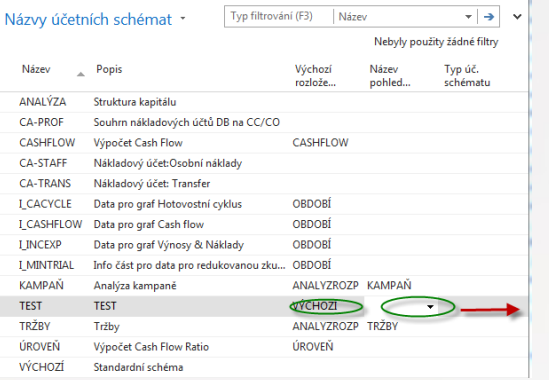

#### Přehled zobrazení analýzy \*

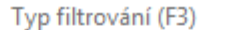

Kód

 $\rightarrow$  $\overline{\phantom{a}}$ 

Nebyly použity žádné filtry

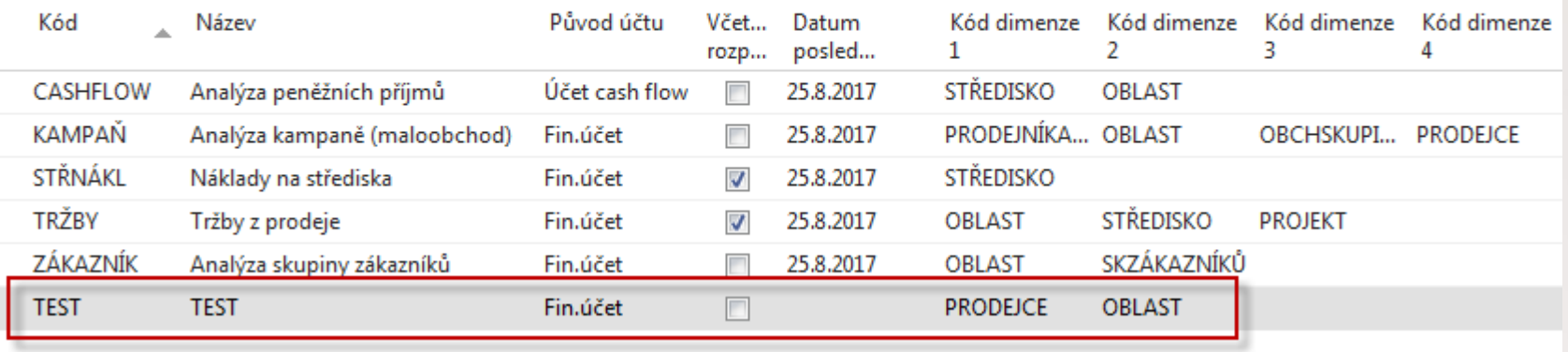

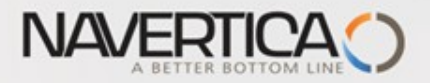

#### Aktualizace položek, které vstupují do analýz

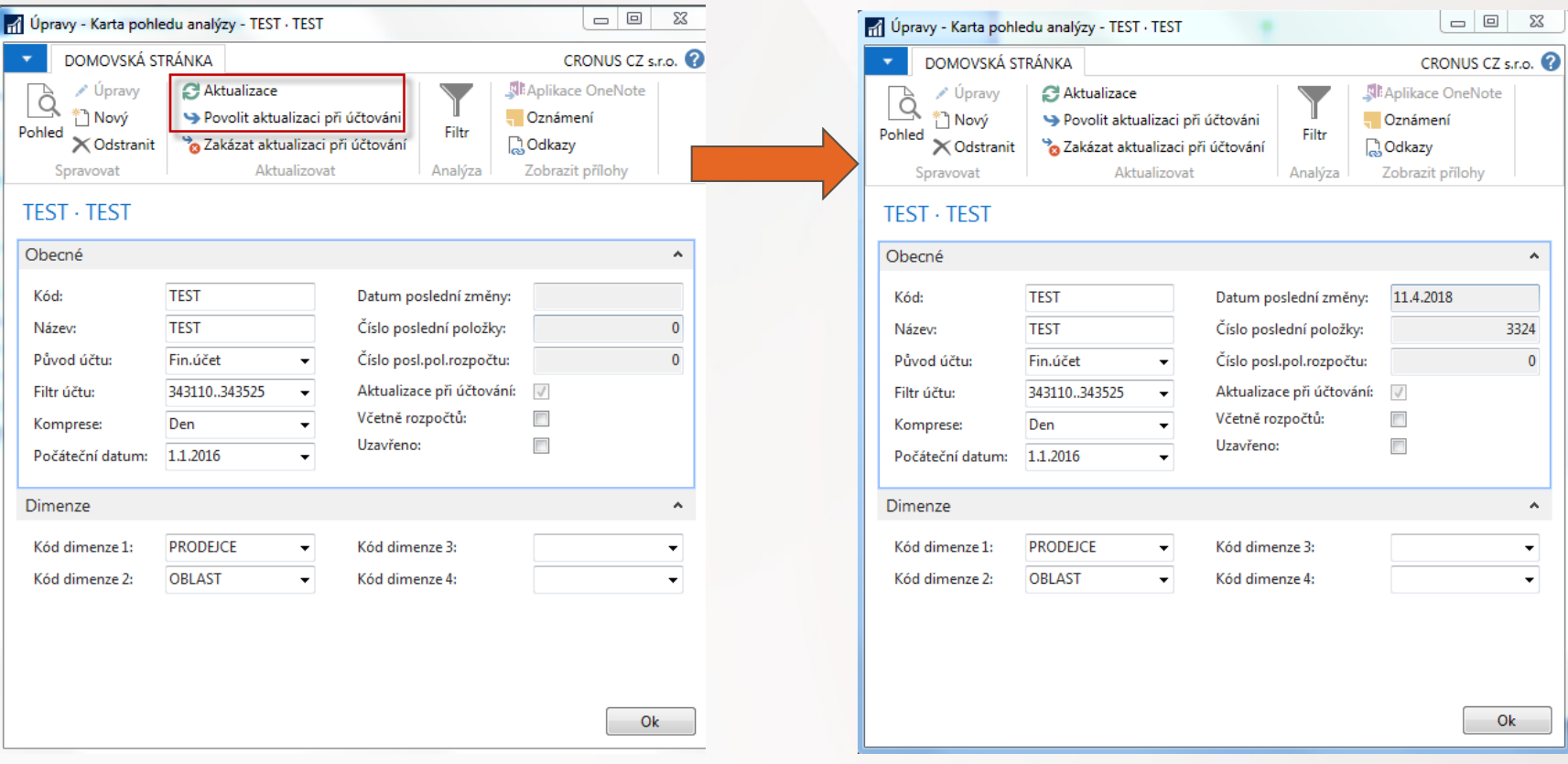

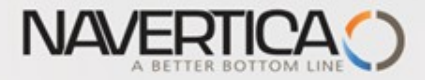

# **END of section MPH\_ROIP and BPH\_PIS1**

Following slides will be used during BPH\_PIS2 course !!!

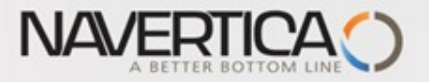

#### Data used for Accounting Schedule creation

**O** G/L Entries **O** Budget Entries

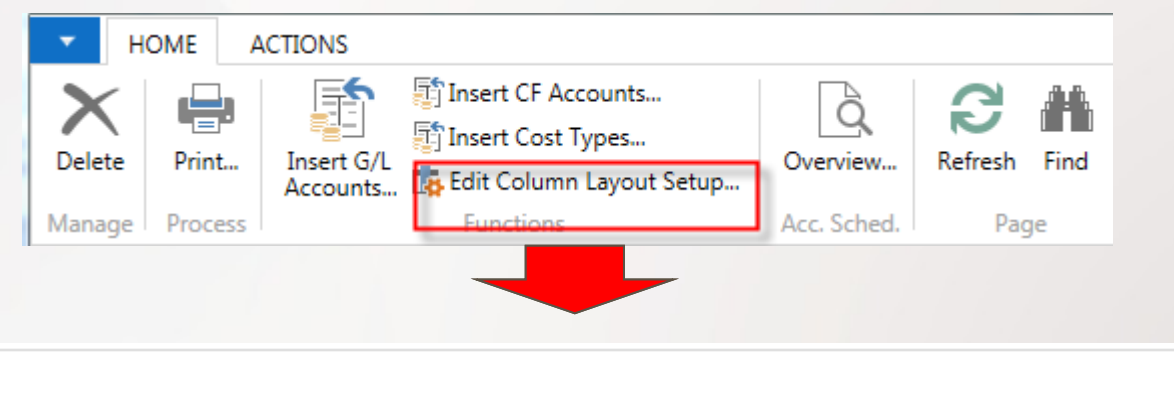

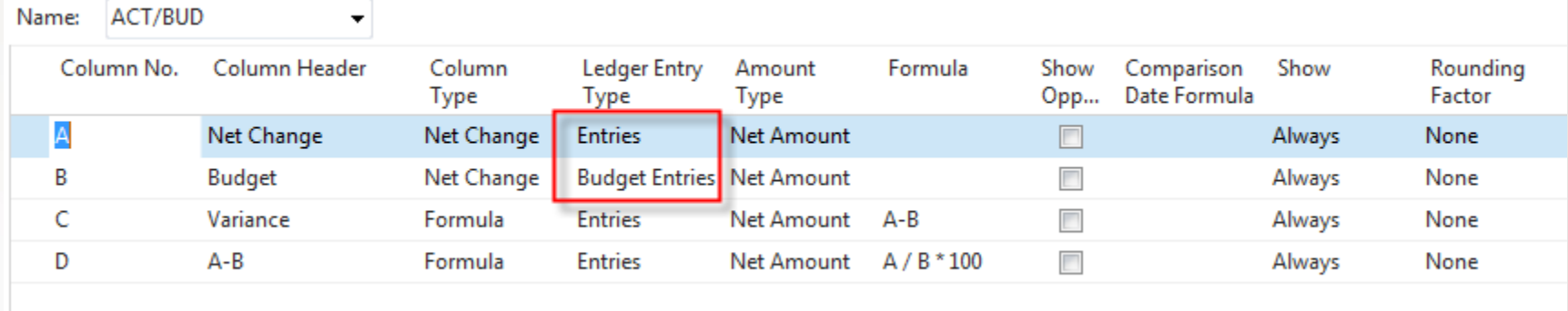

Above You can see above one of selected and pre-set Column used in our demo database

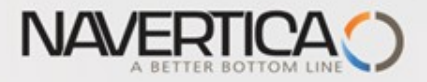

#### How a budget entries are created

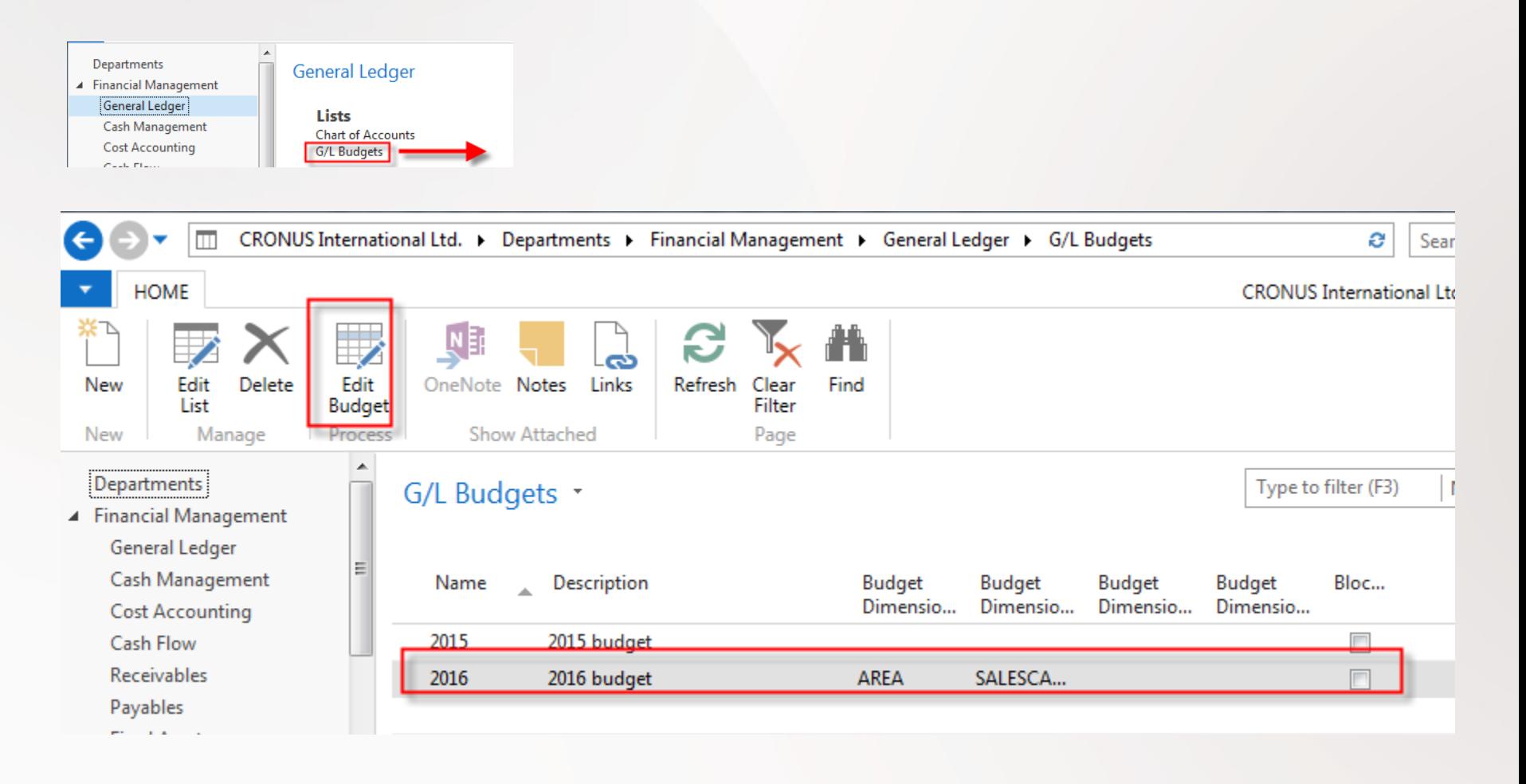

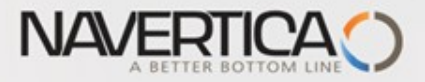

#### How a budget entries are created

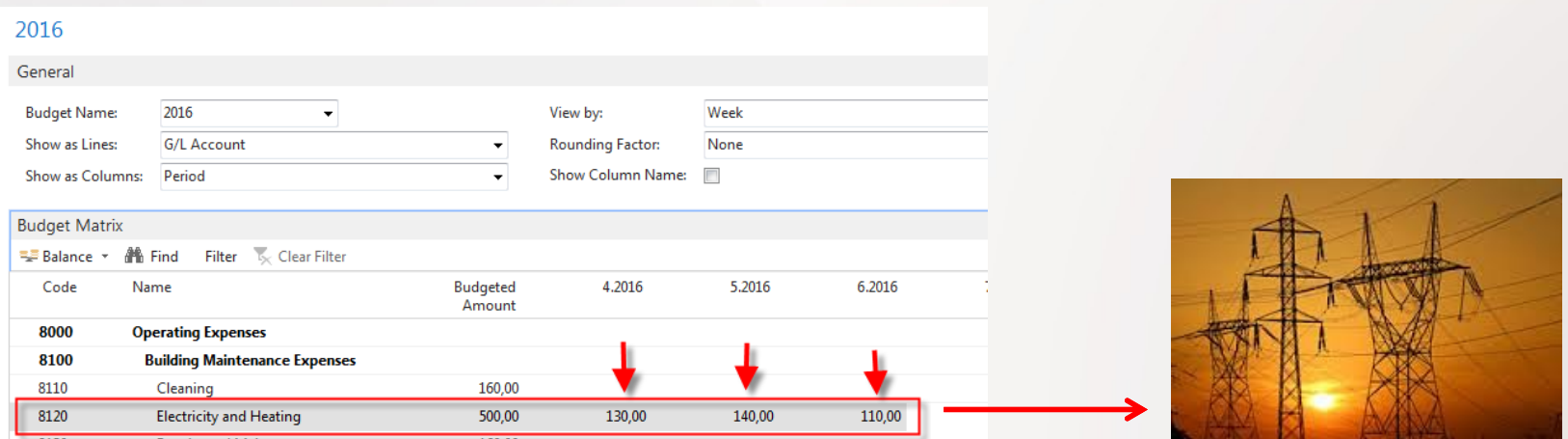

Marked field are entered manually. When you lookup from this values (chosen one) you will get budget entry

#### G/L Budget Entries

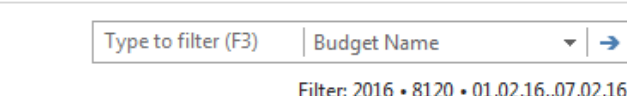

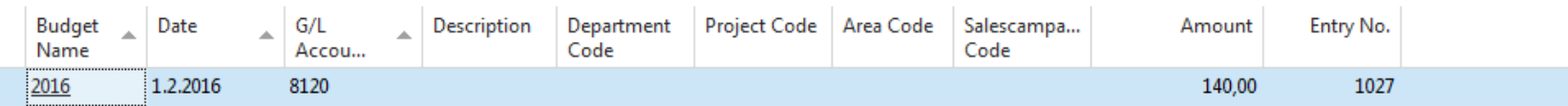

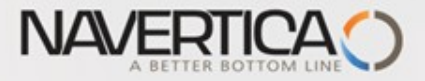

#### **Design for Revenue Accounting Schedule (Overview -> next slide)**

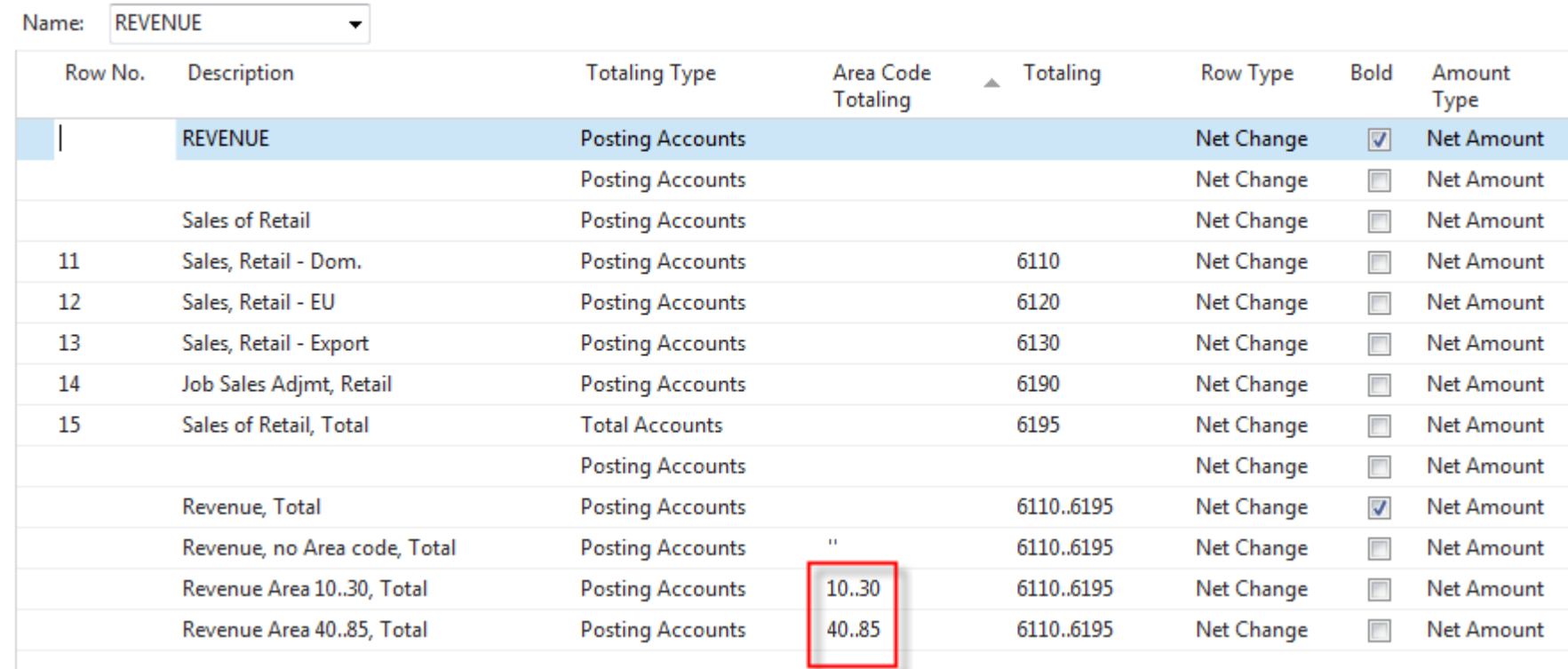

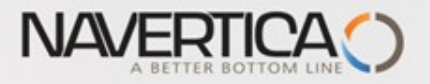

#### Dimension AREA

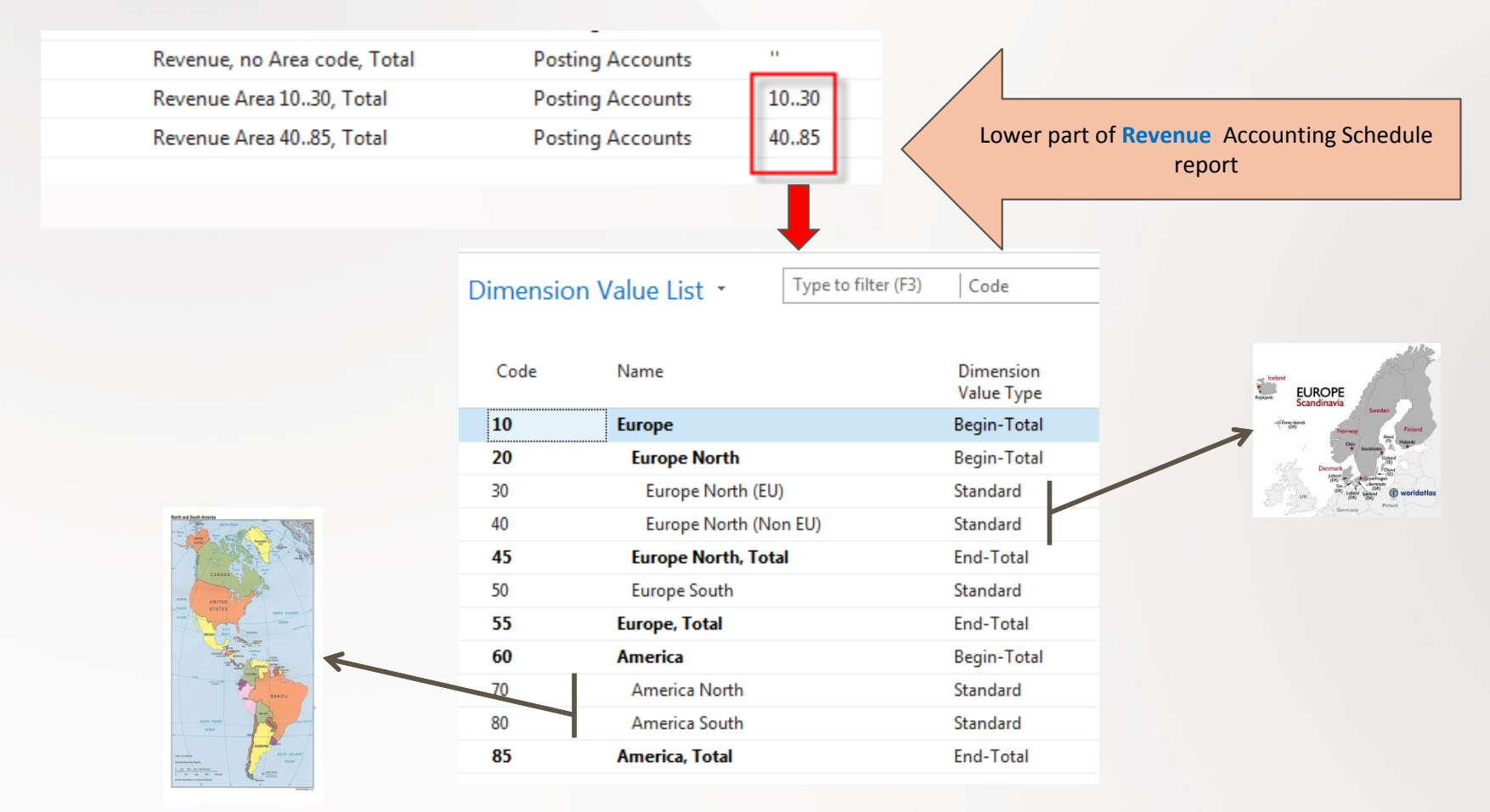

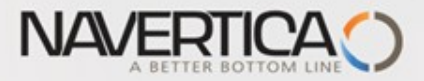

#### **Another setup and overview Accounting Schedule from selected demo version ones I.**

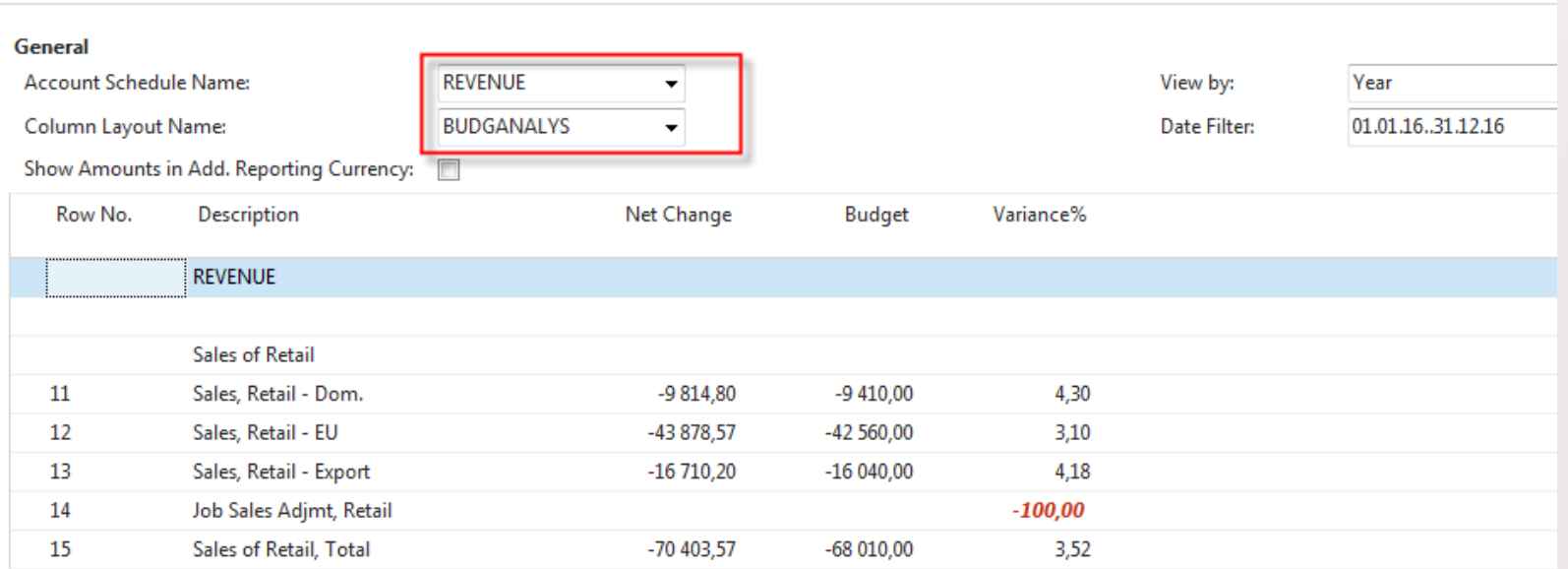

#### **Revenue and Budget Chart**

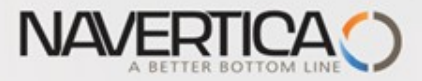

#### **Design for Income & Expense Chart (overview->next slide)**

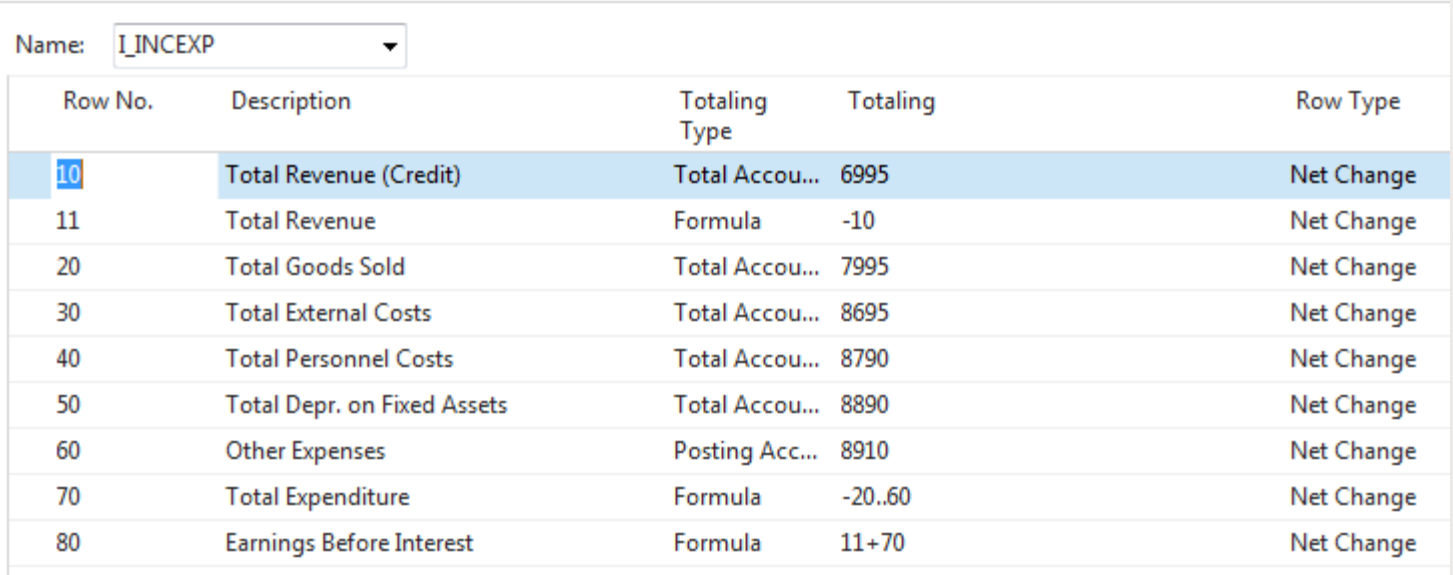

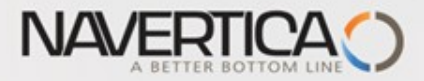

#### **Another setup and overview Accounting Schedule from selected demo version ones II.**

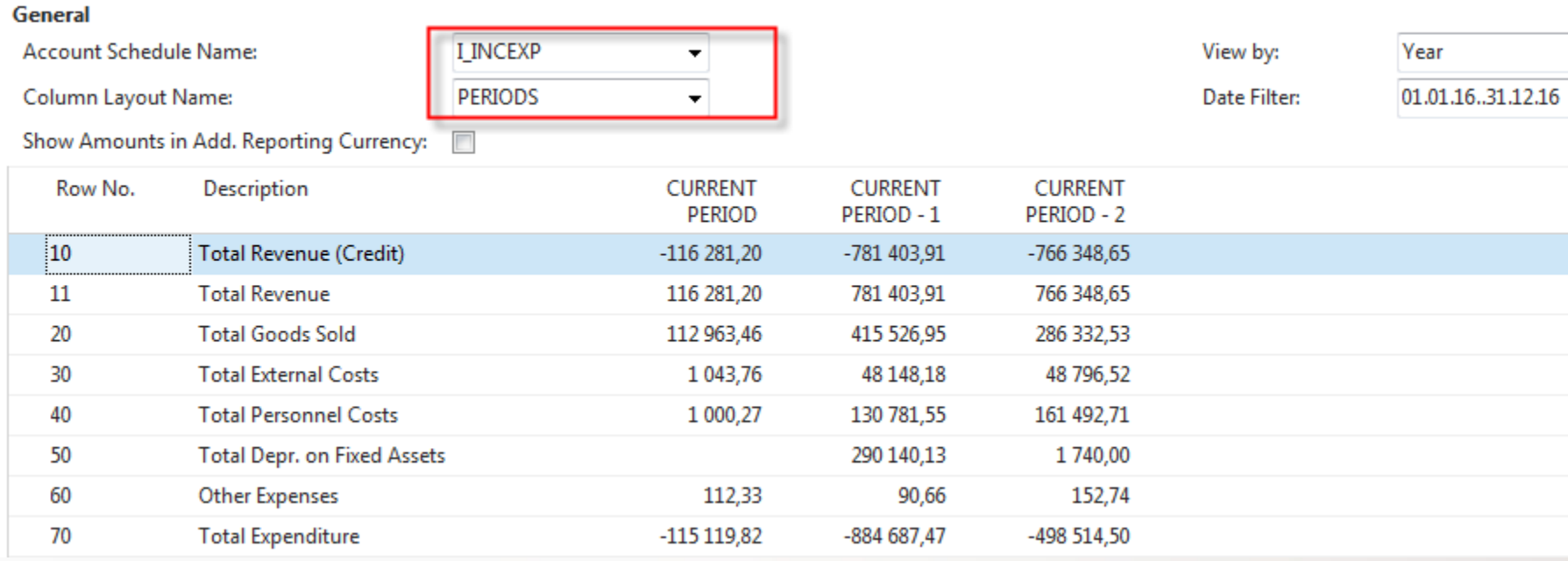

#### **Income & Expense Chart**

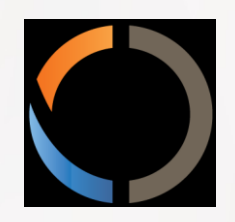

## THANKS FOR YOUR ATTENTION AND TIME